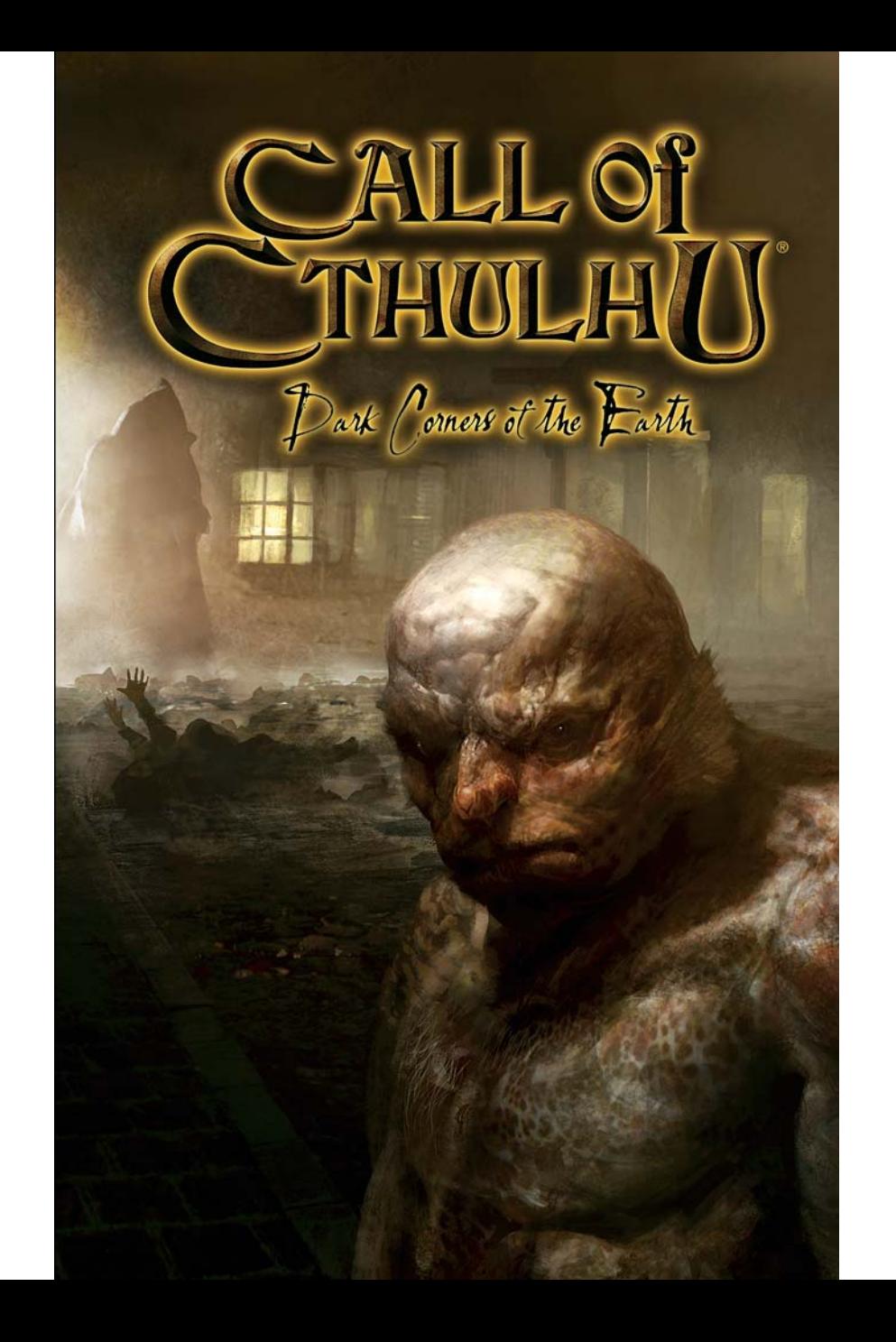

# CALL OI CTHULH()

## Примечание

Данный программный продукт является объектом Лицензионного соглашения.

Устанавливая программный продукт с диска, который входит в комплект данного продукта, или пользуясь любым программным обеспечением, которое находится на диске, вы соглашаетесь с условиями Лицензионного соглашения для конечного пользователя ("Лицензионное соглашение"), которое выводится на экран при установке программного продукта с диска. Если вы не согласны с условиями Лицензионного соглашения, вы не можете использовать диск и любые содержащиеся на нем материалы. В этом случае вам следует вернуть все содержимое данного продукта (включая диск и настоящее руководство) по месту приобретения с полным возвратом средств, потраченных на покупку, в соответствии с действующими условиями возврата и ограничениями.

Также вы можете прочитать Лицензионное соглашение (в электронном или печатном виде), открыв файл readme.txt, находящийся на диске, и распечатав его на принтере.

Запрещается осуществлять копирование настоящего Программного продукта без соответствующего разрешения.

Диск, программное обеспечение, настоящее руководство и остальные компоненты данного продукта защищены международными законами и соглашениями США и международными законами и соглашениями по защите авторских прав. Вы не можете создавать копии диска, за исключением случая создания резервной копии в архивных целях. Незаконное копирование диска или любого программного обеспечения, входящего в состав данного продукта, в любых других целях (включая продажу, аренду, прокат или дарение) может повлечь за собой административную или уголовную ответственность. Возможное наказание может составлять значительный денежный штраф и тюремное заключение сроком до 5 (пяти) лет.

Компания Bethesda Softworks поддерживает стремление лидеров индустрии в борьбе с незаконным копированием программного обеспечения, предназначенного для использования в личных целях. Если вам станет известно о подобной деятельности, мы призываем вас связаться с Interactive Digital Software Association (IDSA) по адресу 919 18th Street, NW, Suite 210, Washington, DC 20006.

# Содержание

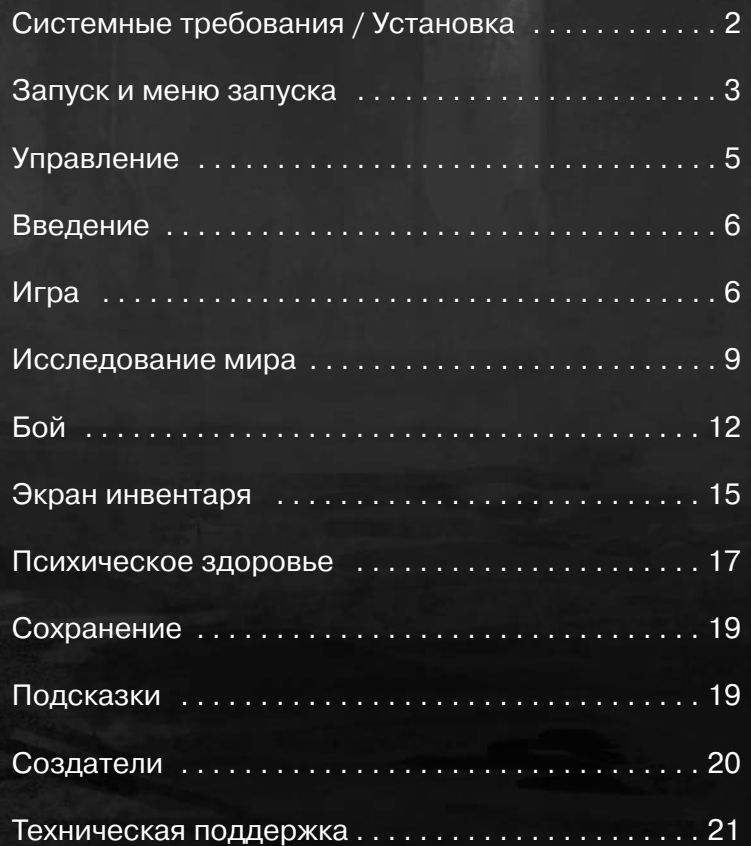

Dank Comers of the Earth

1

# **EALL OF CTHULHU**

## Системные требования

Перед тем как начать процесс установки, убедитесь, что ваш компьютер отвечает минимальным системным требованиям.

> •Windows XP/2000 •256 МБ ОЗУ •Pentium III 800 МГц • Привод CD-ROM 16х •3D-видеокарта с 128 МБ видеопамяти, совместимая с DirectX 9.0 •Звуковая карта (100% совместимая с DirectX 8.1) •Мышь •Разрешение экрана не меньше 800X600 при глубине цвета 16 бит •2 ГБ свободного места на жестком диске для установки

Последнюю информацию по системным требованиям, управлению и игровому процессу можно прочитать в файле "Release Notes.txt" на диске 1 игры Call of Cthulhu: Dark Corners of the Earth.

## Установка

Чтобы приступить к установке Call of Cthulhu: Dark Corners of the Earth, вставьте диск 1 в привод CD-ROM вашего компьютера. Если включена опция автозапуска, то процесс установки начнется автоматически.

Если процесс установки не начался автоматически, вы можете начать его вручную. Для этого следует открыть в Проводнике привод CD-ROM вашего компьютера, в который вставлен диск 1, и запустить программу установки, щелкнув дважды по файлу "SETUP.EXE", который находится в корневом каталоге диска 1.

Чтобы найти свой привод CD-ROM, выберите значок "Мой компьютер" и перейдите к разделу "Устройства со съемными носителями". Выберите привод CD-ROM, в котором находится диск 1 Call of Cthulhu: Dark Corners of the Earth.

В процессе установки вам будет необходимо вставить диск 2. После завершения работы с диском 2 вас попросят вставить диск 1 — после этого процесс установки будет завершен.

## Запуск и меню запуска

После успешной установки вы можете изменить следующие настройки из меню Пуск, выбрав Пуск / Программы / Call of Cthulhu DCoTE:

Dark Corners of the Earth

## Играть в DCoTE

Запустить игру. При первом запуске Call of Cthulhu появится меню запуска (если вы не запускали его до этого), в котором можно изменить видеонастройки изменить язык перед запуском игры.

## Меню запуска DCoTE

Вызов меню запуска: в нем можно изменить видеонастройки указать язык Call of Cthulhu. Также из меню запуска можно напрямую запустить игру.

### Примечания к игре

Вызов текстового файла: в нем приведены последние замечания к игре. Обращайтесь к этому документу, если испытываете трудности с запуском Call of Cthulhu.

## Веб-сайт

Ссылка на официальный веб-сайт игры: http://www.callofcthulhu.com. На нем можно узнать последние новости, игровые подсказки, ответы на часто задаваемые вопросы и обсуждение на форуме всего, что касается Dark Corners!

## Меню запуска

Это простая панель, которую можно вызвать из меню Пуск, чтобы проверить или изменить основные игровые настройки.

### Видеокарта

Здесь показан текущий первичный 3D-видеоадаптер в вашей системе. Заметьте, что в системах с двумя видеоадаптерами Call of Cthulhu будет использовать только первичный видеоадаптер.

# **AILL OF CTHULHU**

#### Разрешение

Поддерживается только 32-х битная глубина цвета. По умолчанию в меню запуска выбирается довольно низкое разрешение экрана — не выше 800 х 600 при 60 Гц. Если вы используете мощную видеокарту, то можете выбрать более высокое разрешение и получить более качественное изображение в игре, но это может сказаться на производительности.

ПРИМЕЧАНИЕ. Для получения оптимальных результатов выберите разрешение и частоту обновления экрана, соответствующие настройкам рабочего стола.

## Язык

Злесь вы можете изменить язык отображения текста Call of Cthulhu. По умолчанию в меню запуска выбирается язык, использовавшийся при установке.

#### Режим сглаживания

При включенном сглаживании угловатые линии станут гладкими, и качество изображения станет выше. Если вы испытываете трудности с запуском игры, низкой производительностью или заметные проблемы с качеством графики, то данную опцию рекомендуется отключить. Эта опция может не поддерживаться некоторыми видеокартами предыдущих поколений.

### Старт игры

Запуск игры с сохранением всех настроек в меню запуска.

## Закрыть

Сохранение настроек в меню запуска и выход.

## Управление

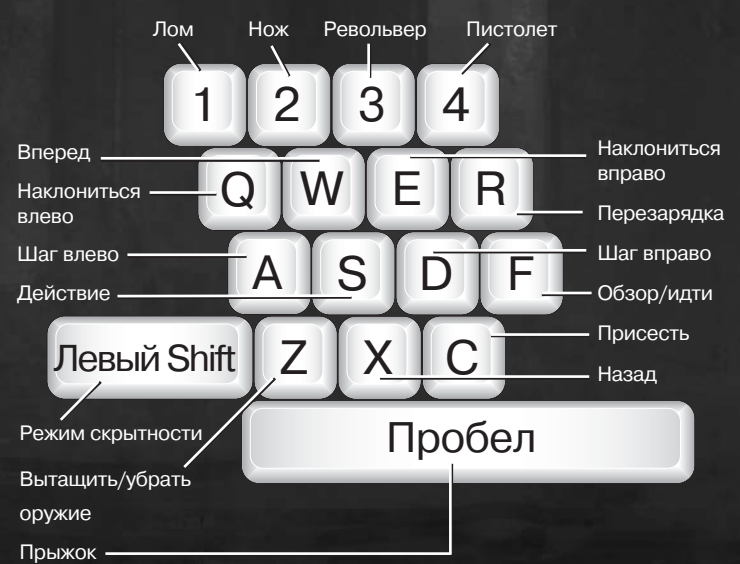

ank Corners of the Earth

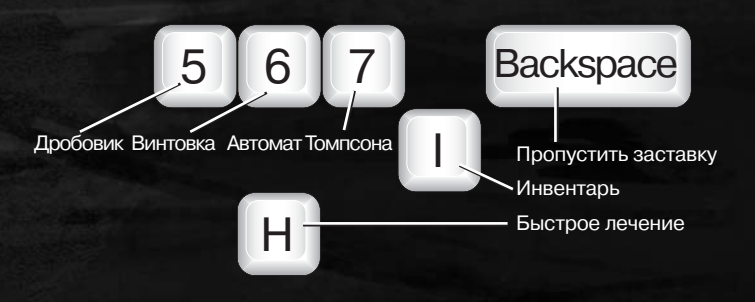

# CALL OI CTHULH ()

## Введение в Call of Cthulhu: Dark Corners of the Earth

Call of Cthulhu: Dark Corners of the Earth игра-ужастик от первого лица, сочетающая напряженное действие и элементы приключения. Вы погрузитесь в полную мучений жизнь Джека Уолтерса — частного детектива, который сталкивается с мифами Ктулху и всю оставшуюся жизнь вынужден страдать от ужасающих видений. Он пытается не утратить остатки рассудка и человечности, плутая в самых темных закоулках Земли.

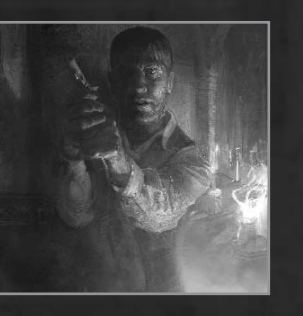

## Игра Главное меню

В главном меню доступны следующие опции:

Новая игра Начать новую игру в Call of Cthulhu.

Загрузить игру Загрузить сохраненную игру.

## Настройки

Вызов меню настроек, в котором можно настроить звук, управление и видео.

## Продолжить

Если вы вызовете главное меню в процессе игры, то эта опция вернет вас в текущую игру.

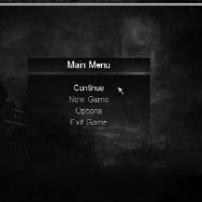

## Новая игра

### Выбор сложности

Есть два основных режима сложности игры в Call of Cthulhu — "Бойскаут" и "Частный детектив". Режим "Бойскаут" — самый легкий. Он предназначен для тех игроков, которым интереснее развитие сюжета, поэтому элементы действия в игре будут облегчены. После полного прохождения игрок получает ранг в мифах — ранг представлен буквами от А (наивысший) до Г (низший). Общий счет зависит от нескольких факторов, включая время прохождения, количество сохранений, найденные улики, психическое и физическое здоровье, точность стрельбы.

Dank Comers of the Carth

Если пройти игру в режиме "Частный детектив", то откроется режим "Опытный детектив". Если вам удастся пройти игру на этом уровне сложности и получить ранг А, то откроется последний уровень сложности — "Специалист по мифам".

# Настройки

## Дополнительные настройки

Инверсия обзора Инверсия мыши по вертикали.

#### Режим скрытности

Можно включить режим "Включить" или "Удерживать". Когда режим скрытности включен, режим "Включить" позволяет

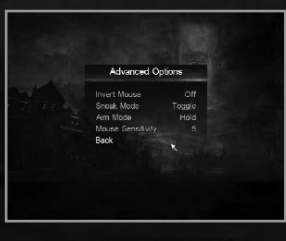

оставаться в режиме скрытности без удерживания при этом клавиши "Левый Shift".

#### Чувствительность камеры

Настройка чувствительности контроллера при использовании правого аналогового мини-джойстика.

# **AILL OF CTHULHI**

#### Чувствительность прицеливания

Настройка чувствительности контроллера при использовании режима прицеливания. Изменение этого параметра определяет, как твердо Джек держит оружие при передвижении камеры влево/вправо и вверх/вниз в режиме прицеливания. Этот параметр пропорционален чувствительности камеры. При изменении чувствительности камеры может потребоваться дополнительная настройка чувствительности прицеливания.

## Графические настройки

Яркость

Изменение яркости и калибровка цвета монитора. 0 — минимальная яркость, 10 максимальная.

**Corne Online** 

Просим заметить, что в игре Call of Cthulhu часто используются контрастные сочетания света и тьмы. Возможно, для наилучшего впечатления от игры вам также потребуется настроить яркость вашего монитора.

## Настройки игры

#### Субтитры

Включение и отключение субтитров.

Игровые подсказки Включение и отключение игровых подсказок и помощи.

#### Громкость голоса

Настройка громкости. 0 — звук выключен. 10 — максимальная громкость.

## Громкость эффектов

Настройка громкости звуковых эффектов.  $0 -$  звук выключен.  $10 -$  максимальная громкость.

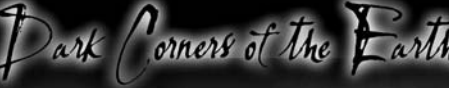

#### Громкость музыки

Настройка громкости музыки. 0 — звук выключен. 10 — максимальная громкость.

## Дополнительно

Создатели Имена тех, кто сделал Call of Cthulhu.

### Ролики

Здесь можно посмотреть видеоролики, которые открываются по мере прохождения игры.

#### Расследование наивысшего ранга

В этом разделе можно посмотреть рекорды в различных разделах в зависимости от сложности игры.

## Восстановить значения по умолчанию

При выборе этой опции все параметры будут восстановлены на значения по умолчанию.

## Исследование мира Dark Corners

Джек — детектив, поэтому он замечает буквально каждую мелочь. Для того чтобы использовать наблюдательность Джека, пользуйтесь управлением обзора и движения. Просто посмотрите на предмет и нажмите клавишу "Действие". Если Джек ничего не говорит по поводу предмета, который на вид может использоваться,

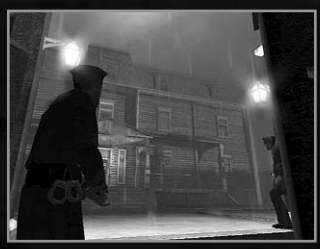

попробуйте подойти к нему поближе. Иногда, если подойти и нажать "Действие", Джек может только осмотреть предмет. Если предмет можно взять, он будет добавлен в инвентарь. Если предмет или вещь использовать нельзя, то Джек, как правило, подсказывает, что нужно делать дальше.

# CALL OI CTHULH

## Типовые действия в игровом мире

## Двери

В игре вам встретятся закрытые двери, некоторые из них заперты на верхнюю или нижнюю щеколду. Их можно отомкнуть, если посмотреть на щеколду и нажать "Действие". Если Джек говорит: "Дверь заперта", и щеколды не видно, то вполне возможно, что дверь заперта с другой стороны, и ее можно открыть из смежного помещения игрового уровня.

### Передвигаемые объекты

Иногда в игре Джеку будут попадаться препятствия в виде шкафов или ящиков, которые загораживают дорогу. Их можно передвинуть, чтобы забаррикадировать путь за собой. Для того чтобы передвигать такие объекты, просто подойдите к ним и продолжайте движение вперед, зажав клавишу W.

### Лестницы

В игре есть много мест наверху и внизу, в которые Джеку необходимо попасть, и в этом ему помогут лестницы. Чтобы залезть по лестнице, просто подойдите к ней и посмотрите наверх, зажав кнопку движения вперед (W). Чтобы спуститься по лестнице, посмотрите вниз и идите вперед, зажав клавишу W. Чтобы слезть с лестницы, отойдите от нее.

### Люки, кнопки, рычаги и вентили

Для того чтобы выполнить действие над некоторыми предметами, иногда необходимо будет присесть на корточки.

## Сейфы

В мире Call of Cthulhu находится несколько сейфов, каждый таит в себе секреты, которые необходимо раскрыть. Если совершить действие над сейфом, то камера приблизится к нему вплотную, чтобы Джек мог аккуратно ввести комбинацию кодового замка.

Чтобы ввести комбинацию, сделайте следующее:

- •Нажмите A, чтобы повернуть диск против часовой стрелки.
- Нажмите D, чтобы повернуть диск по часовой стрелке.
- •Когда вы введете правильную комбинацию, сейф откроется. Вне зависимости от того, удачной ли была

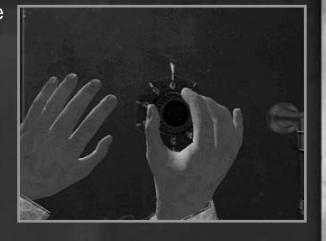

попытка открыть сейф, по ее окончании камера возвращается в нормальное положение.

onners of the

•Чтобы вернуться в нормальное положение, нажмите Esc.

## Опасности и угрозы

В мире Call of Cthulhu вы повсюду встретите множество опасностей. Джек столкнется как с людьми, так и с чудовищами. Такие встречи могут повлиять на физическое и психическое состояние героя. Психическое состояние описано в разделе "Психическое здоровье".

В Call of Cthulhu на экране нет никаких цифр, статистики и иконок. Однако о состоянии здоровья героя можно узнать по характерным признакам. Например, если Джек упадет или поранится, то это будет сопровождаться визуальными и звуковыми эффектами. Эффекты бывают нескольких видов:

### Пятна крови

Кровь появится, если Джек получит повреждения — либо при падении, либо от ловушки, оружия или пули.

### Выцветание экрана

Когда Джек страдает от сильной кровопотери, то экран постепенно сереет. Также при этом замедляется реакция Джека на происходящее. Если Джек находится в этом состоянии, то нужно немедленно прибегнуть к лечению.

### Отравление

При отравлении взгляд Джека начнет затуманиваться. Этот эффект со временем будет усиливаться и в конце концов приведет к смерти.

Отравление следует как можно быстрее снимать противоядием.

# CAUL OF CTHULHI

## Бой Вооружение

Когда Джек находит новое оружие, он автоматически берет его в руки. В дополнение к этому в инвентаре Джека появится новый тип боеприпасов для этого оружия.

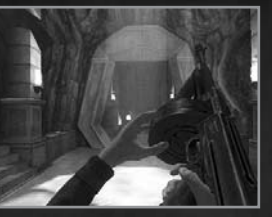

- Чтобы переключать оружие, крутите колесико мыши или выбирайте оружие клавишами 1-8.
- •Чтобы убрать/вытащить оружие, нажмите Z.
- •Чтобы использовать оружие, нажмите левую кнопку мыши.
- •Для перезарядки нажмите R.

## Обычная атака

Вынув любое оружие, вы можете просто нажать левую кнопку мыши и сделать выстрел, ударить или уколоть — в

зависимости от вида оружия. При использовании огнестрельного оружия точность стрельбы зависит от типа оружия, дальности и базовой точности стрельбы. Также точность зависит от твердости рук Джека и момента выстрела. При передвижении или осмотре Джек может держать оружие некрепко, поэтому пуля уйдет немного в сторону. На

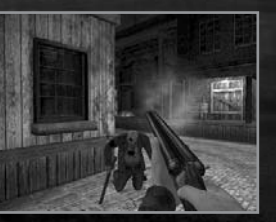

точность также влияет отдача — для каждого вида оружия существует период восстановления между выстрелами. Время отдачи различно для разных видов оружия, а непрекращающийся огонь из некоторых видов оружия приведет к тому, что при использовании обычной атаки стрельба будет становиться все менее точной с каждым выстрелом.

## Прицельная атака

Для того чтобы избежать нежелательного движения рук при совершении обычной атаки, Джек может прибегнуть к более сложному способу прицеливания. Если нажать кнопку прицеливания (по умолчанию — правая кнопка мыши), то Джек войдет в режим прицеливания и сможет гораздо лучше контролировать точность стрельбы. Для большей части огнестрельного оружия использование кнопки прицеливания приведет к

тому, что оружие нацелится в центр экрана, и игрок "прильнет к прицелу". Режим прицеливания активен только при зажатой кнопке прицеливания, и Джек выходит из него сразу же, как только игрок отпускает кнопку.

Dank Corners of the Carth

Чувствительность режима прицеливания связана с чувствительностью камеры. При изменении чувствительности камеры может потребоваться настройка чувствительности прицеливания, чтобы лучше контролировать скорость прицеливания в данном режиме.

## Оружие

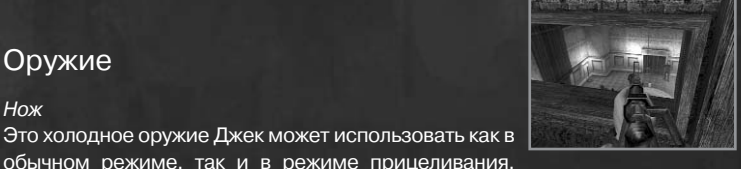

обычном режиме, так и в режиме прицеливания. Также нож можно применять в режиме скрытности для незаметного нападения.

### Лом

Нож

Недостаток изящества лом с лихвой окупает своей эффективностью. Это тяжелое и грубое оружие, которое можно использовать только в обычном режиме атаки.

## Автоматический пистолет

Автоматический пистолет обладает меньшей убойной силой, нежели револьвер, но при этом у него есть магазин на девять патронов, он отличается низкой отдачей и более быстрым временем перезарядки. Пистолет можно использовать в обычном режиме и режиме прицеливания.

### Револьвер

Самый обычный шестизарядный револьвер — удобное и мощное оружие, которое пригодится в любой заварушке. Его можно использовать в обычном режиме и в режиме прицеливания.

## Двуствольный дробовик

Два крупнокалиберных патрона, выпускающих рой смертоносного свинца при каждом выстреле. Дробовик — верный союзник в темном переулке. Его можно использовать в обычном режиме и режиме прицеливания.

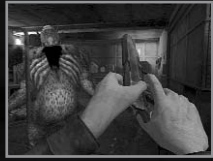

# CALL OF CTHULH U

#### Винтовка

Пятизарядная высокоточная военная винтовка, которой пользуются морские пехотинцы в районе Иннсмута. Однако винтовка довольно медленно перезаряжается. Ее можно использовать в обычном режиме и в режиме прицеливания — в этом случае она становится по-настоящему грозным оружием.

#### Автомат

Автомат позволяет стрелять непрерывной очередью из 50 пуль 45-го калибра. он отлично подходит для разборок с самыми опасными противниками. Его можно использовать в обычном режиме и режиме прицеливания.

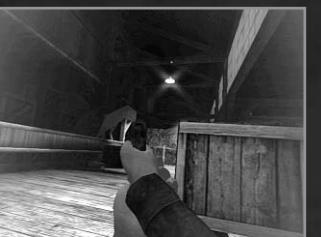

#### Режим скрытности

Во враждебной обстановке, в которую попадет Джек, бросаться в бой очертя голову — не всегда самый лучший выбор. К счастью, Джек обладает способностью передвигаться скрытно — в этом режиме немного увеличивается обзор. Герой передвигается тише, избегая обнаружения находящимися неподалеку патрулями, что позволяет ему либо избежать конфликта, либо воспользоваться преимуществом своего положения и совершить скрытное нападение на ничего не подозревающего противника.

Атака оружием ближнего боя из режима скрытности причиняет гораздо большие повреждения по сравнению с открытым нападением. Режим скрытности можно переключить либо в режим "Включить", либо "Удерживать". В режиме "Включить" для входа в режим скрытности нужно просто нажать кнопку. Для выхода из этого режима нужно нажать кнопку еще раз. В режиме "Удерживать" кнопку нужно держать все то время, когда вы хотите находиться в режиме скрытности. Когда режим скрытности включен, Джек двигается и реагирует на все не так быстро, как обычно, но при этом он передвигается тише и аккуратнее и может выглядывать из-за углов и препятствий, если присядет.

Этот режим в сочетании с режимом прицеливания очень опасен для врагов Джека.

## Инвентарь

В инвентаре хранятся все предметы, которые Джек находит в игре. Здесь же он может провести лечение и просмотреть свои записи по последнему делу. Для вызова инвентаря нажмите клавишу I.

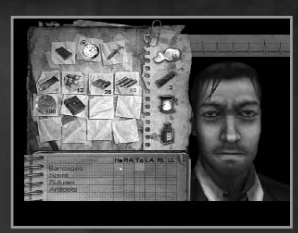

## Дневник

Для удобства дневник поделен на несколько частей. "Дневник Джека Уолтерса" — записи Джека касательно важных разговоров, событий и

Dank Comers of the

предметов дальнейшего исследования. "Записи о ходе расследования" — важная информация, полученная по ходу игры. Здесь также могут содержаться подсказки или информация по важным персонажам. Последний раздел "Книги и манускрипты по мифам" содержит информацию по мифам.

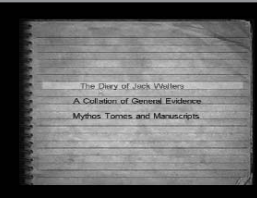

## Карманные часы

Карманные часы показывают время прохождения игры.

## Морфий

Морфий — сильное обезболивающее средство, с его помощью Джек имеет возможность подавить приступы боли, которые могут помешать быстро передвигаться или совершать активные действия. Однако морфий не вылечивает ранения. Более того, морфий действует короткий период времени и имеет сильные побочные эффекты. Взгляд Джека может затуманиться, окружающая обстановка станет трудноразличимой. К тому же частое использование морфия усиливает влияние на психику негативных факторов, что может иметь серьезные последствия для психического здоровья Джека.

## Предметы

Найденные Джеком предметы будут храниться в его инвентаре. Для того

# CALL OI CTHULH ()

чтобы использовать, например, ключи, их не нужно выбирать в инвентаре. Джек будет использовать их автоматически. Для совершения некоторых действий предметы нужно будет либо взять в руку, выбрав в инвентаре, либо использовать на экране инвентаря.

## Медицинские средства

В этой части экрана показаны запасы медицинских средств Джека. Всего их четыре вида:

- •Бинты используются для большинства ранений и останавливают слабое кровотечение.
- Шина помогает вылечить переломы костей.
- •Шовная нить применяется для зашивания открытых ран и остановки сильного кровотечения (останется слабое кровотечение).
- •Противоядие для лечения отравления.

Под каждым предметом стоит число, показывающее, сколько предметов данного вида есть у Джека. Если эта цифра зеленого цвета, то Джек обладает максимальным запасом этих предметов.

#### Лечение с использованием медицинских препаратов

Вначале нужно выбрать Джека на экране, щелкнув правой кнопкой мыши по его фигурке. Вы можете выбирать различные части тела при помощи стрелок. Можно изучить следующие части тела:

При осмотре каждой части тела вы можете видеть повреждения на теле Джека, а в блокноте в нижней части экрана будет автоматически подсвечено необходимое для лечения средство. Чтобы вылечить выбранную часть тела, выберите курсором мыши подсвеченное медицинское средство и нажмите кнопку мыши, чтобы применить его.

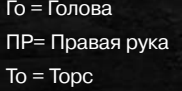

ЛР = Левая рука ПН = Правая нога ЛН = Левая нога

Выбранное медицинское средство будет выделено зеленым, а в колонке повреждений появится зеленый крест в графе вылеченной травмы. Вы можете быстро вылечить ранения Джека, выбрав опцию "Вылечить все". Для всех травм будут назначены соответствующие средства (шины и бинты для сломанных костей, противоядие для отравления и т.д.). Лечение произойдет, когда вы вернетесь к игре.

Dank Corners of the Carth

## ЭКГ

ЭКГ (электрокардиограмма) наглядно показывает биение сердца Джека на ранних стадиях игры этот график будет отображать нормальный ритм, соответствующий физической нагрузке Джека. Когда Джек страдает от ран или переживает стресс, изменение характеристики ЭКГ показывает, что здоровье Джека не в порядке и требует внимания.

### Эффекты при ухудшении здоровья

Когда Джеку становится хуже, уменьшается его максимальная скорость передвижения, что также сказывается на максимальной длине прыжка. Ухудшение здоровья вызывает усиление дрожания оружия при прицеливании, ведущее к снижению точности стрельбы. Сломанные конечности вызовут еще большее снижение скорости передвижения и точности стрельбы.

Каждый раз, когда Джека ранят — будь то пуля, полученная в бою, или травма от падения с большой высоты, — его здоровье ухудшается. Если раны оставить без внимания, то это вызовет постепенное ухудшение здоровья вследствие потери крови. Помимо ухудшения основных характеристик низкий уровень здоровья может стать причиной смерти.

## Психическое здоровье

Кроме осуществления контроля над психическим здоровьем Джека, игроку необходимо следить за состоянием рассудка героя.

Джек может потерять рассудок вследствие различных факторов, таких как наблюдение внушающих ужас событий или обстановки, встреча со странными существами или сильный стресс. Можно свести потерю рассудка к минимуму, если играть осторожно и избегать внушающих ужас сцен и/или конфликтных ситуаций. В безопасных ситуациях психическое здоровье Джека улучшается. Безопасной называется ситуация, в которой игроку ничто не угрожает, и он не находится под воздействием лишающих рассудка факторов. Подходящее место для отдыха — возле Старших знаков, которые защитят вас от ужасов, таящихся в игровом мире.

# **ALL OF CTHULHI**

Признаки потери рассудка:

- •Учащенное дыхание
- •Учащенное сердцебиение

Когда Джек находится в безопасном месте, он может снова обрести рассудок и справиться с последствиями психического расстройства. В безопасном месте дыхание и сердцебиение Джека постепенно придут в норму, а когда вы перестанете их слышать, то это будет означать, что рассудок к нему полностью вернулся.

## Эффекты от потери рассудка

Когда Джек теряет рассудок, у него могут появиться и развиться следующие состояния:

Затуманивание взгляда (стандартный эффект) Экран затуманивается.

#### Потеря слуха

При потере слуха звуки будут слышны плохо или не слышны вовсе. Сердцебиение Джека, крики боли и/или дыхание останутся слышны.

### Таинственные голоса

Если Джек теряет рассудок, то он начинает слышать в своем сознании голоса различных игровых персонажей.

#### Паника

При возникновении паники вследствие потери рассудка происходят неконтролируемые движения и изменяется реакция на окружающую действительность.

Специфические признаки паники:

- Повышенная чувствительность управления
- •Размытие камеры в движении или непроизвольные перемещения по горизонтали
- Неконтролируемые движения (стрельба, убирание оружия)

## Дрожь

Когда на Джека нападает дрожь, экран начинает дрожать и слышно, как у него стучат зубы.

## Головокружение При головокружении изображение на экране искажается и колеблется.

#### **Замелление**

Максимальная скорость передвижения Джека становится ниже, что также сказывается на уменьшении длины прыжка.

Dank Corners of the Carl

## Обширные нарушения психики

Если Джек полностью потеряет рассудок, то он покончит с собой — либо при помощи оружия, либо голыми руками.

# Сохранение

Для того чтобы сохранить игру, вы должны сначала отыскать один из Старших знаков, которые разбросаны по каждому уровню на примерно равном расстоянии друг от друга. Некоторые знаки сначала нужно открыть они могут быть спрятаны за шкафами, плакатами или под ящиками. Впрочем, некоторые

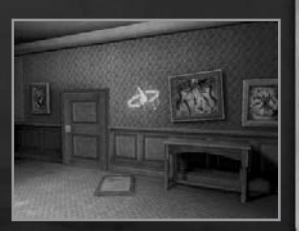

расположены на виду, и пройти мимо них довольно сложно. Существует два вида знаков — простой символ в виде глаза и сильный символ — глаз, вписанный в звезду. Также игра сохраняется автоматически в ключевых игровых моментах — обычно в начале каждого уровня. Если герой погибает, то можно либо загрузить, либо продолжить игру — в этом случае будет загружено последнее сохранение. Старшие знаки со звездой автоматически отгоняют любые мифические существа, поэтому на более сложных уровнях игры их можно использовать в качестве укрытия для поправки здоровья и рассудка.

# Подсказки

Если Джек не реагирует на предмет, над которым можно совершить действие, попробуйте подойти поближе.

Некоторые шкафы просто необходимо отодвинуть — иногда они загораживают нужную вам дверь, а порой их можно использовать, чтобы забаррикадировать путь за собой.

# **ALL OF CTHULHU**

# Создатели

Call of Cthulhu: Dark Corners of the Earth Игра основана на ролевой игре Call of Cthulhu компании Chaosium Inc, а также на произведениях Г. Ф. Лавкрафта.

## Техническая поддержка

Купив любой продукт от фирмы «1С» и зарегистрировав его, вы становитесь официальным пользователем изданного фирмой «1С» программного обеспечения и получаете право пользоваться услугами службы технической поддержки. Позвонив по телефону **(495) 688-**99-01 с 9:30 до 18:00 или отправив письмо по адресу **hotline@1c.ru**, вы всегда можете<br>рассчитывать на квалифицированный ответ на любые вопросы, касающиеся компьютер-<br>ных игр, изданных фирмой «1C».

Dank Corners of the Carth

**Внимание: служба технической поддержки фирмы «1С» не дает консультаций по прохождению игр***.*

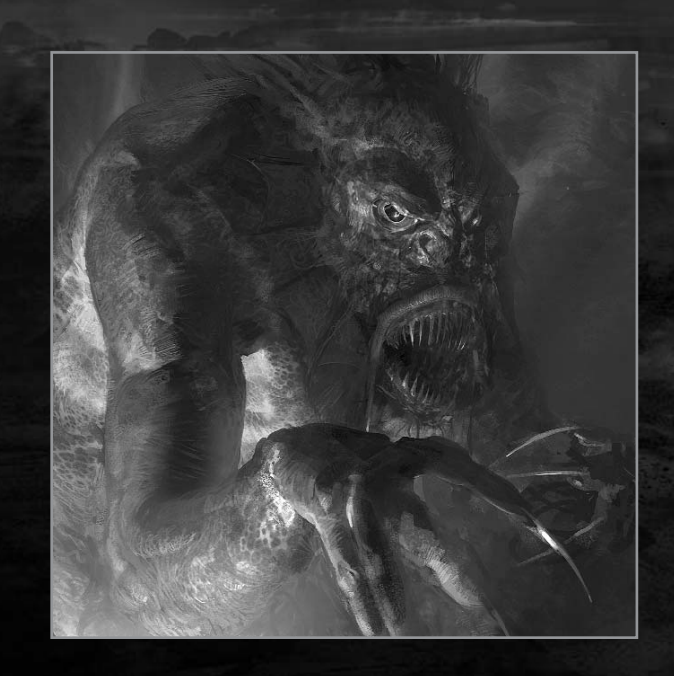

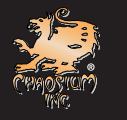

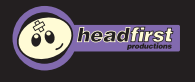

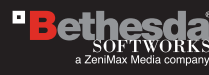

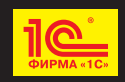

© 2006 Bethesda Softworks LLC, а ZeniMax Media company. Игра разработана по лицензии Headfirst<br>Productions Ltd. Call of Cthulhu является зарегистрированной торговой маркой Chaosium Inc. Bethesda<br>- Softworks, ZeniMax и асс марками ZeniMax Media Inc. в США и/или других странах. Все права защищены. © 2006 ЗАО «1С». Все права защищены.